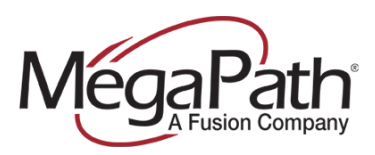

## **Kerio Operator**

This guide covers basic configuration between Kerio Operator 2.1.0 and the MegaPath platform.

## **REQUIRED INFORMATION (Provided by MegaPath)**

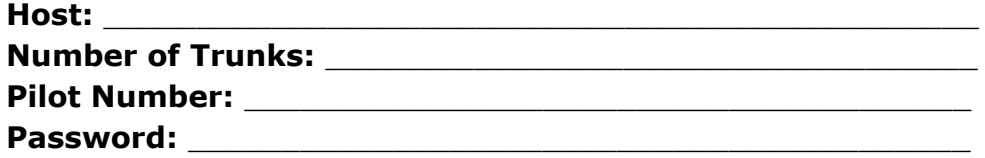

The Kerio Operator ships with an embedded firewall. The following screen captures are included as references.

In this example, Ethernet interface eth0 is assigned a private RFC1918 address and Ethernet interface eth3 is assigned a public IP address from a routable /29 CIDR block.

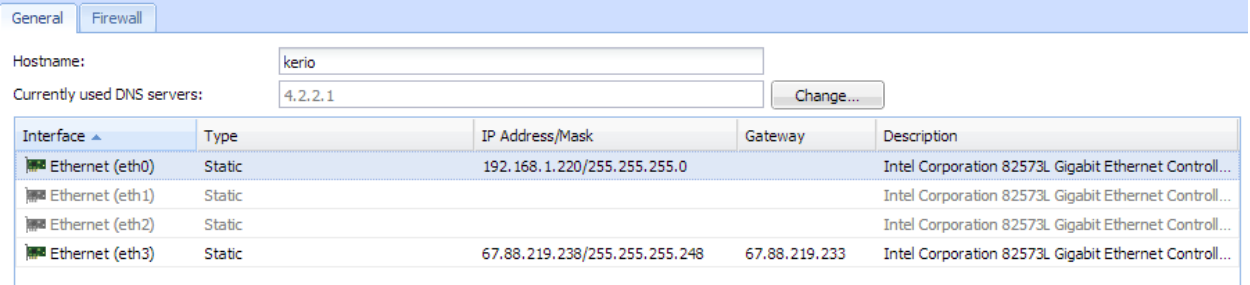

**Figure 1 Network configuration with firewall.**

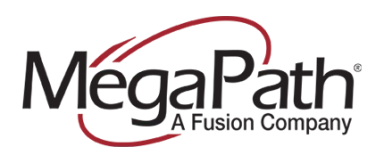

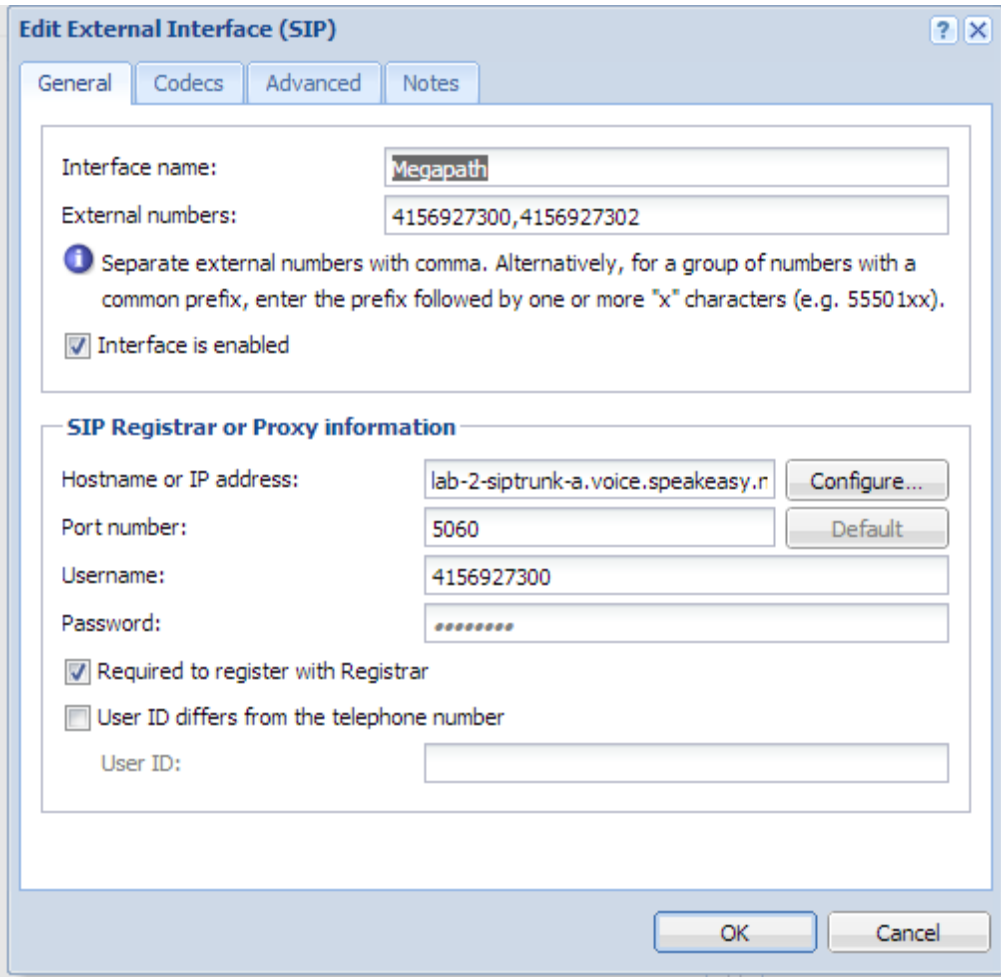

**Figure 2 Call Routing. External Interface.**

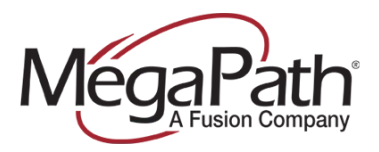

From the main menu, select Call Routing and add an Interface; this call-routing interface will be used for all outbound and inbound calls.

Enter the following parameters:

- Interface name: Megapath
- External numbers: **<ALL NUMBERS>**
- Interface is enabled: enable
- Hostname or IP address: **<HOST>**
- Port number: 5060
- Username: **<PILOT NUMBER>**
- Password: **<PASSWORD>**
- Required to register with Registrar: enable

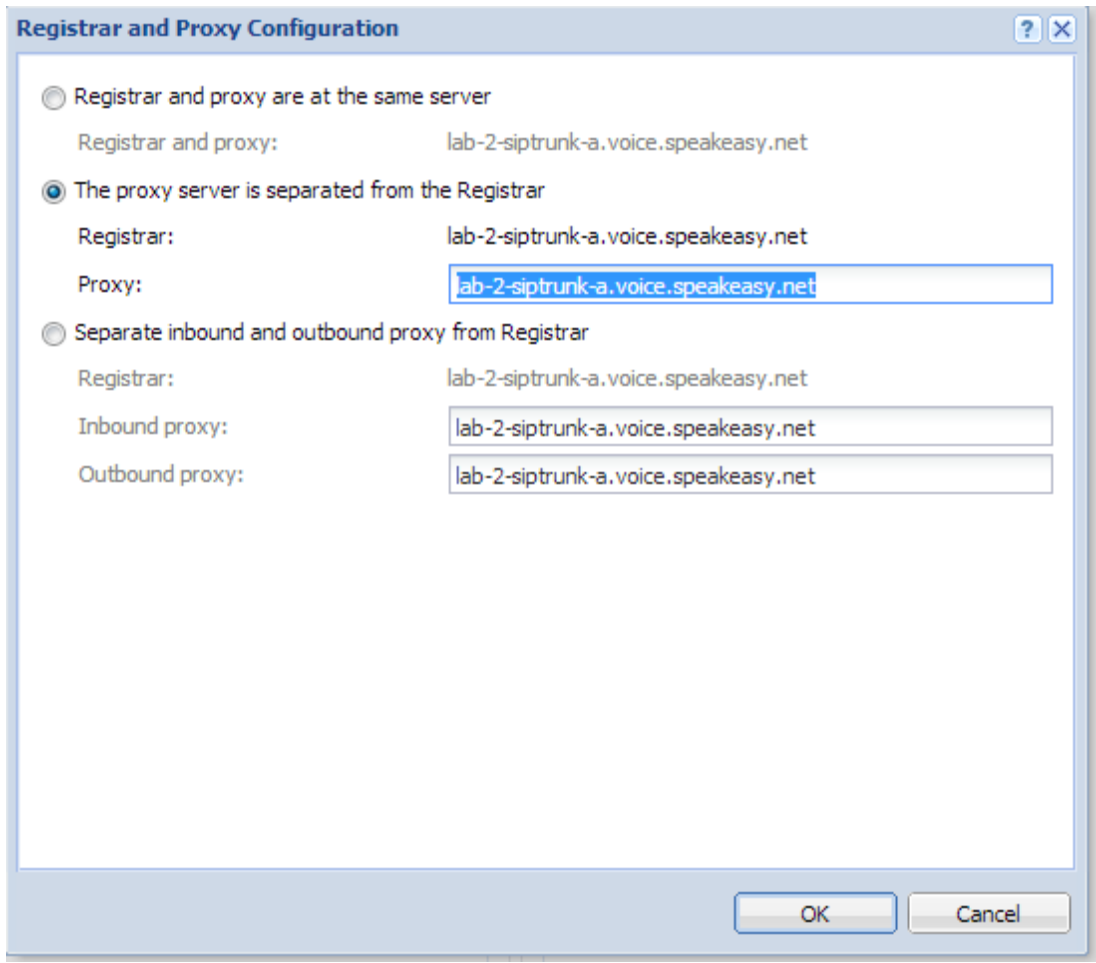

**Figure 3 Registrar and Proxy Configuration.** 

Select the "Configure…" button in the "SIP Registrar or Proxy Information" input field and enter the following parameters:

- The proxy server is separated from the Registrar

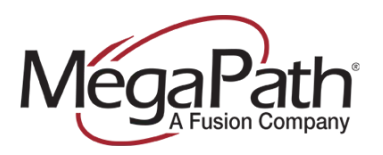

- Registrar: (should show fqdn of R17 SIP trunk SBC interface)

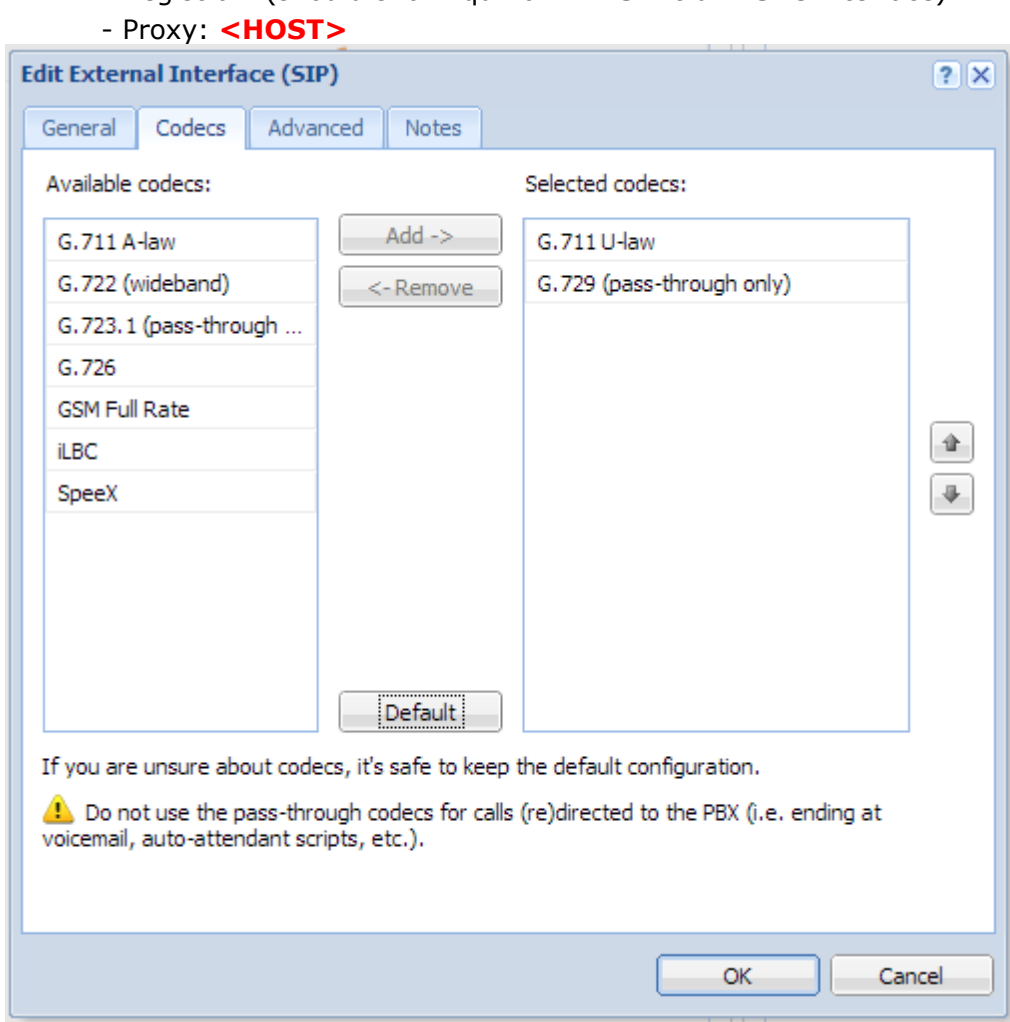

**Figure 4 Codecs** 

Under "Edit External Interface" select the Codecs tab and move the following codecs into the "Selected codecs:" column, observing the following order:

- G.711 U-law

- G.729 (pass-through only)

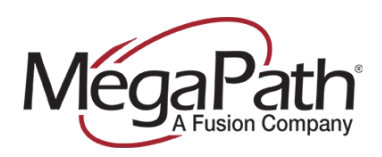

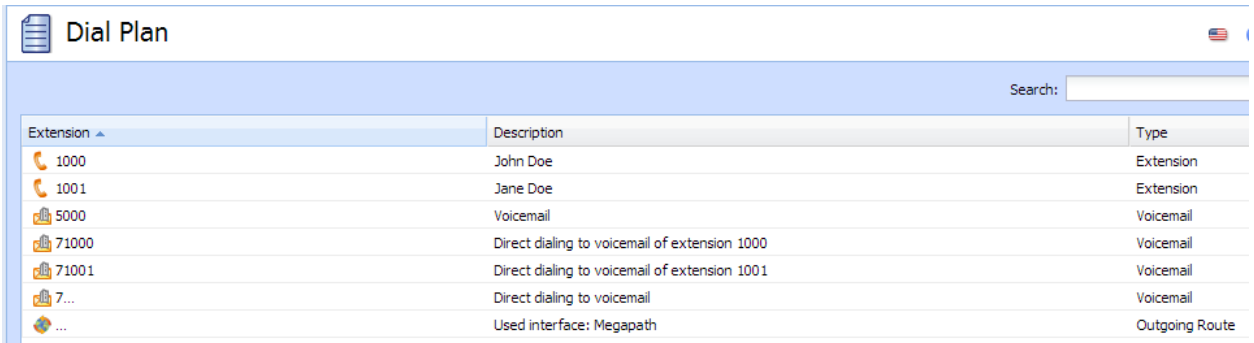

## **Figure 5 Outbound dial plan.**

From the main menu, select "Dial Plan" and check to ensure that the MegaPath interface is being used as the Outgoing Route.

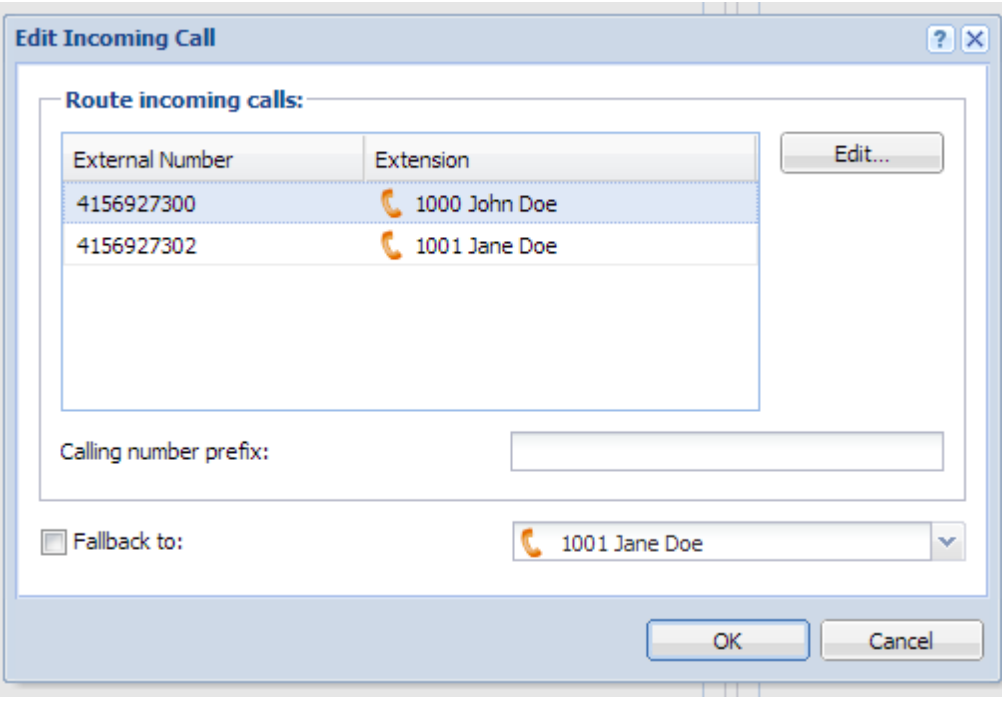

**Figure 6 Incoming calls.** 

Ensure incoming calls are associated with the DID (or DIDs) associated with the trunk.